## **SW-U801-WIN**  軟體資料庫建立

## 在指定路徑下建立存放資料的 **Access** 資料庫檔

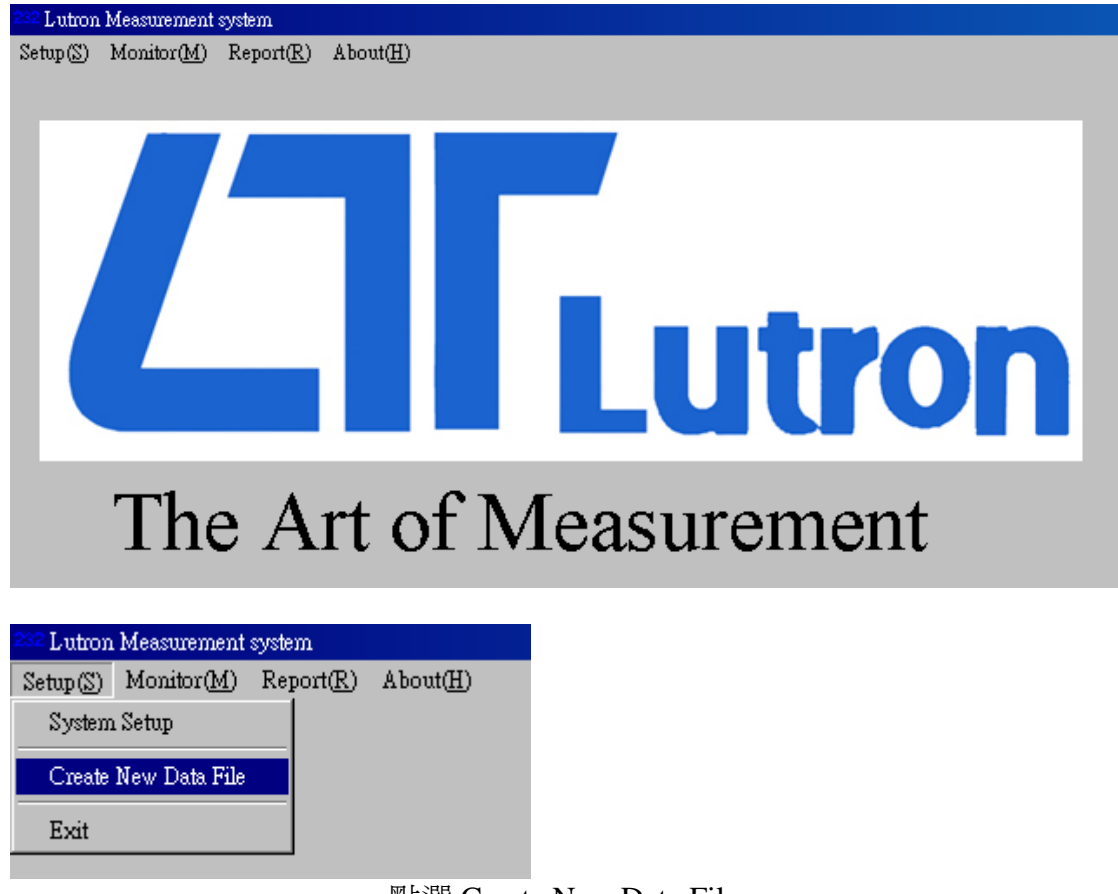

**點選 Create New Data File** 在指定路徑下建立存放資料的 Access 資料庫檔

## 使用者可自行定義檔案名稱

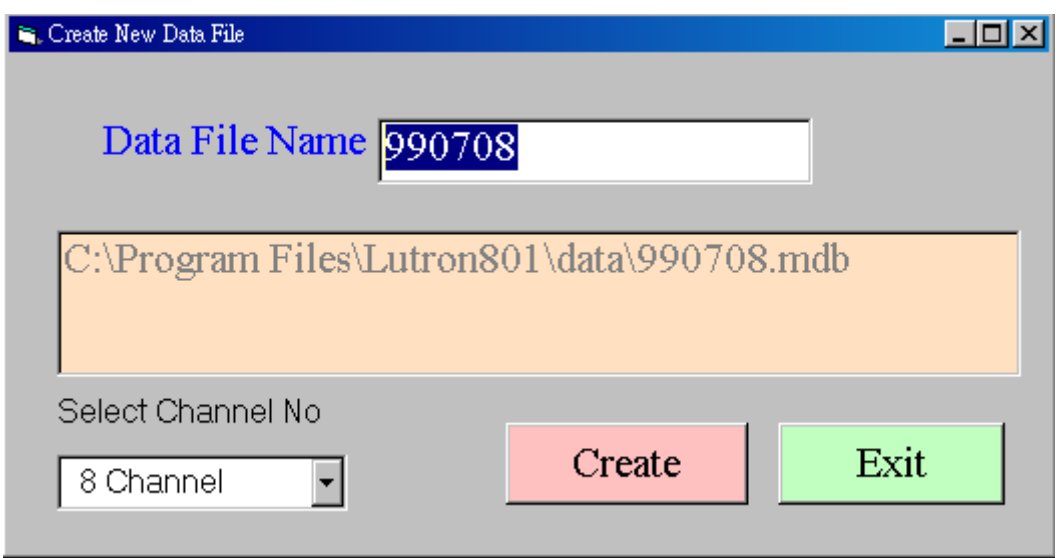

Select Channel No 建立資料庫存取頻道數

1.點選 Create 按鈕

2.資料庫建立成功出現成功視窗

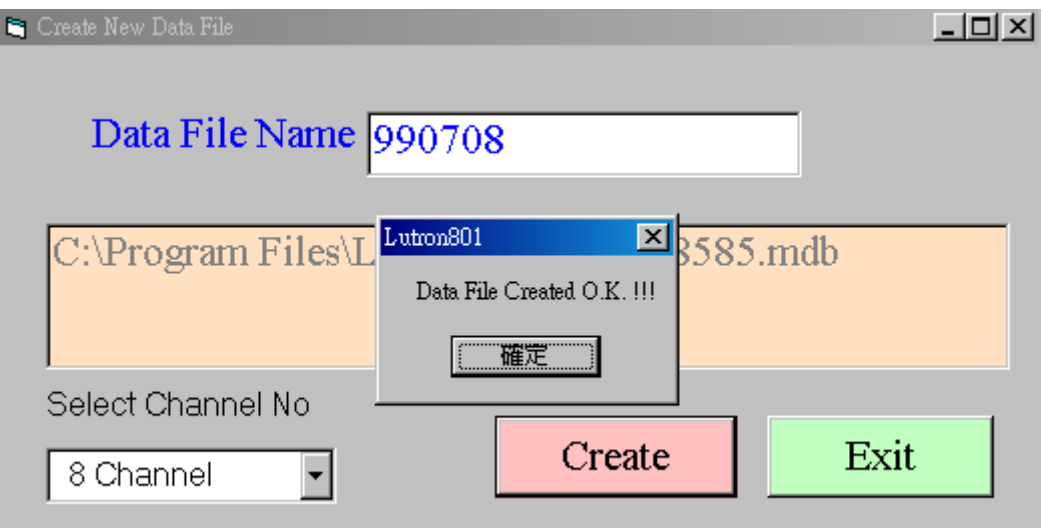